## **Working With Matrices In Excel**

To work with matrices in excel, especially with the multiplications and inverse, you have to follow the following steps

- 1- Select suitable (m x n) block anywhere else in your spreadsheet to receive the expected results on them.
- 2- Press the "F2" key. Press the "=" sign
- 3- Type the matrix function with its arguments.
- 4- Hold down the keys "Ctrl" and "Shift" at the same time and press the "Enter" key while holding down the other two.

## **Example:**

Find the inverse of

$$
A = \begin{pmatrix} 2 & -2 & 1 \\ 3 & 1 & -1 \\ 1 & -3 & 2 \end{pmatrix}
$$

 $A^{-1}$  should now appear in the block of cells you had selected (see screen shot on the right below).

|        |                  |  |        |   | ÷          |  |
|--------|------------------|--|--------|---|------------|--|
| ÷      |                  |  |        | ۰ |            |  |
| 3      |                  |  |        |   | <b>COL</b> |  |
|        |                  |  |        |   |            |  |
| 5      | =MINVERSE(A1:C3) |  | ь      |   |            |  |
| 6      |                  |  | c      |   |            |  |
|        |                  |  |        |   |            |  |
| $\sim$ |                  |  | $\sim$ |   |            |  |

If something weird appears (like only one number appearing), you may have pressed the Enter key without holding down the Ctrl and Shift keys. If this is the case re-select the cells you had chosen for your  $A^{-1}$  and press the Delete key, then repeat the above steps.

If  $A^{-1}$  does not exist, e.g. the matrix  $B = \begin{pmatrix} 2 & -4 \ -3 & 6 \end{pmatrix}$  has no inverse since  $\det(B) = 0$ , you make get something that looks like this:

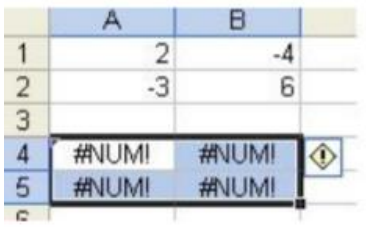

Example

### **Example:**

Find the A.C, such that

$$
A = \begin{pmatrix} 2 & -2 & 1 \\ 3 & 1 & -1 \\ 1 & -3 & 2 \end{pmatrix}, \quad C = \begin{pmatrix} 1 & 1 \\ 2 & 1 \\ 2 & 3 \end{pmatrix}
$$

## Solution

As an illustration, let A be as given above and  $C = \begin{pmatrix} 1 & 1 \\ 2 & 1 \\ \frac{2 & 3}{1 & 0 \end{pmatrix}$ . Since A is a 3 × 3 matrix and C is a 3 × 2 matrix, the product  $AC$  is a  $3 \times 2$  matrix. Performing the above steps will give the following screen shots:

|                | A                   | B    | C              | D | Ε              | F | 1 |
|----------------|---------------------|------|----------------|---|----------------|---|---|
| $\mathbf{1}$   | $\overline{2}$      | $-2$ |                |   |                | 1 |   |
| $\frac{2}{3}$  | 3                   |      | -1             |   |                |   |   |
|                |                     | $-3$ |                |   | $\overline{c}$ | 3 |   |
| $\overline{4}$ |                     |      |                |   |                |   |   |
| 5              | =MMULT(A1:C3,E1:F3) |      |                |   |                |   |   |
| 6              |                     |      |                |   |                |   |   |
| $\overline{7}$ |                     |      |                |   |                |   |   |
| $\overline{a}$ |                     |      |                |   |                |   |   |
|                | А                   | B    | $\mathsf{C}$   | D | Ε              | F |   |
| 1              |                     |      |                |   |                |   |   |
|                | $\overline{2}$      | $-2$ |                |   |                |   |   |
|                | 3                   |      | $-1$           |   | $\overline{2}$ |   |   |
| $\frac{2}{3}$  | ł                   | $-3$ | $\overline{2}$ |   | $\overline{2}$ | 3 |   |
| $\overline{4}$ |                     |      |                |   |                |   |   |
| 5              | n                   | ٩    |                |   |                |   |   |
| 6              |                     |      |                |   |                |   |   |
| $\overline{7}$ |                     |      |                |   |                |   |   |

We are now ready to find the solution to our system of equations.

### Solving the system of Equations

Enter the right-hand-side column vector **b** =  $\begin{pmatrix} 3 \\ 7 \\ 0 \end{pmatrix}$  into a 3 × 1 block of cells in your spreadsheet. Also enter the matrix *A* into a 3 × 2 block of  $\frac{1}{2}$ . the matrix  $A$  into a  $3 \times 3$  block of cells in your spreadsheet.

Since we will get the solution from the matrix product  $A^{-1}$ **b**, we first determine the order of the resultant matrix. In this case, we are multiplying a  $3 \times 3$  matrix by a  $3 \times 1$  vector, we will get a  $3 \times 1$  vector.

Select a  $3 \times 1$  block of empty cells. Type the following:  $F2 = MMULT(MINVERSE($  and select the cells containing matrix A. Close bracket). Type a comma and select the cells containing the vector **b** and close bracket). You should have something that looks like this:

| $\overline{3}$ |                               |  |  |
|----------------|-------------------------------|--|--|
|                |                               |  |  |
|                | =MMULT(MINVERSE(A1:C3),E1:E3) |  |  |
|                |                               |  |  |
|                |                               |  |  |
|                |                               |  |  |

Hold down the Ctrl and Shift keys and press the Enter key while still holding the other two keys. The values of  $x, y$  and  $z$  should now appear (see screen shot below).

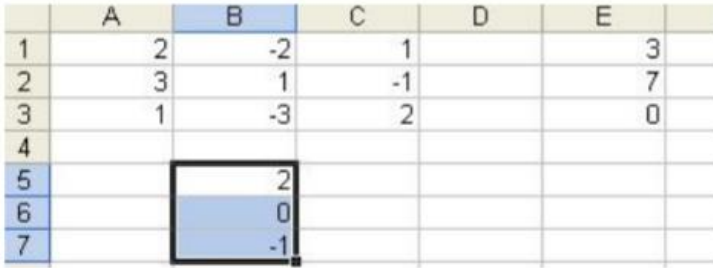

Note that we did not have to calculate  $A^{-1}$  separately. We simply asked Excel to calculate it for us and then multiply the inverse by **b**. Most Excel functions can be nested in this way.

# **Matrix determinant**

### Example 1 - 2x2 Matrix

The spreadsheet on the right shows a simple 2x2 matrix. The determinant of this matrix can be calculated using the Excel Mdeterm function as follows:

### =MDETERM(A1:B2)

This gives the result -9.

### Example 2 - 3x3 Matrix

The determinant of the simple 3x3 matrix on the right can be calculated using the following Excel Mdeterm function:

### =MDETERM(A1:C3)

This gives the result 40.

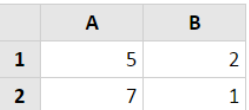

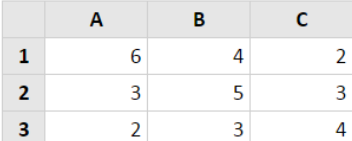